#### **-1 التنقل بين السجالت:**

 للدخول داخل السجل Folder ننقر نقرة مزدوجة على السجل المطلوب. لمخروج من السجل Folder او لمرجوع الى صفحة سابقة, ننقر زر الرجوع **Back** الموجود اعمى يسار النافذة. لمتقدم صفحة الى االمام, ننقر زر التقدم Forward( يعمل ىذا الزر فقط بعد اجراء عممية رجوع **Back** . لمتنقل اكثر من خطوة انقر السيم المجاور أليقونات الرجوع والتقدم, فتظير قائمة بكل السجالت التي تم الدخول اليها خلال عملية التنقل ثم انقر على الموقع المطلوب الذهاب اليه، كما هو موضح في الصورة ادناه.

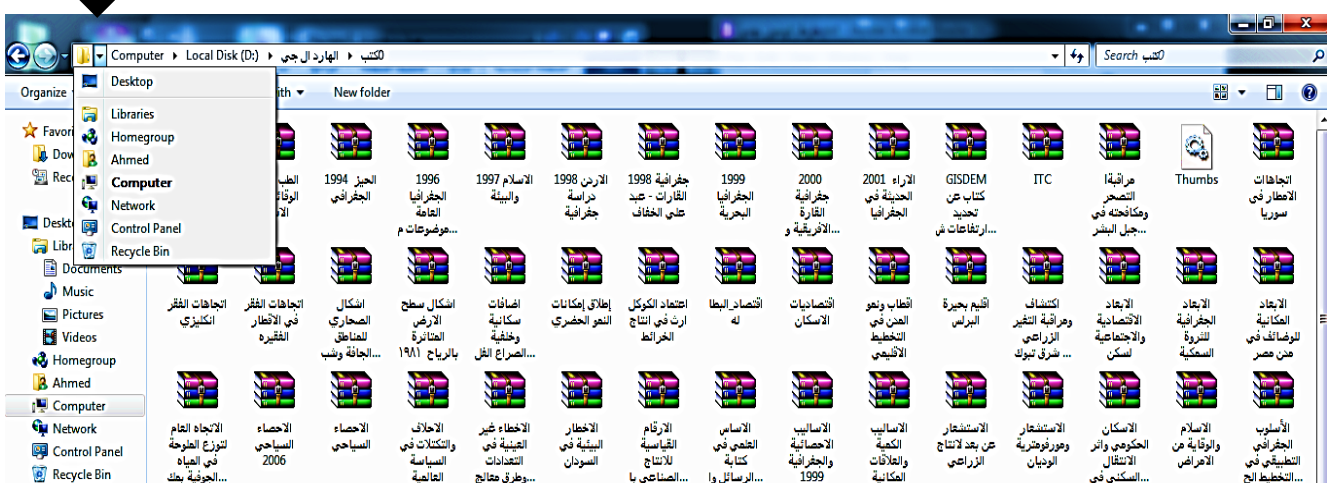

## **-2 إنشاء سجل جديد Folder New:**

نضع المؤشر في اي مساحة فارغة في الصفحة المطلوب إنشاء فيها سجل جديد ثم ننقر بزر الماوس الايمن **.New Folder <<<< New <<<< R.Click**

#### **-3 تغيير اسم السجل او الملف Folder Rename:**

نضع المؤشر فوق السجل أو الممف المطموب تغيير اسمو ثم ننقر بزر الماوس االيمن **Click.R <<<< Rename** ونكتب االسن الجديد.

ملاحظة: لتحويل الكتابة بين اللغتين العربية والانكليزية نضغط من لوحة المفاتيح ف*ي* آن واحد

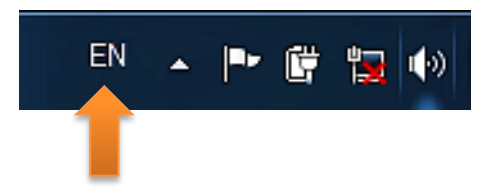

**-4 نسخ ملف او سجل:**

Shift + Alt او ننقز على ايشارة

تستعمل لعمل نسخة ثانية من سجل أو ملف مع الاحتفاظ بالأصل، ما يأتي:

نضع المؤشر عمى السجل أو الممف المراد نسخة >>> ننقر بزر الماوس االيمن Click.R <<< تظير قائمة نختار منها Copy (نسخ) >>> ثم ننتقل الى النافذة المراد وضع نسخة من الملف او السجل فيها >>> ثم ننقر بزر الماوس الايمن Paste <<< R.Click (لصق).

**يالدظة:**

- **- نُسخ اكثش يٍ عُصش ارا كاَث يجحًعه يع يكاٌ وادذ يٍ انُافزة, َمىو بحذذيذ انًهفات انًشاد**  نسخها بالنُقر عليها بزر الماوس الايسر والسّحب فيظهر تحديد بلون ازرق حول العناصر المختارة **ثى َعًم انخطىات انسابمة نُسخ ونصك انًهف.**
- **- ايا ارا كاَث انًهفات يحفشلة في انُافزة انىادذة, َخحاس اول يهف بضس انًاوط االيسش, ثى يفحاح Ctrl باٌ َسحًش َضغط عهيه >>> ثى َذذد بالي انًهفات انًحفشلة انًشاد َسخها وادذ وادذ >>> ثى َخحاس بالي انخطىات يٍ َسخ ثى نصك.**

#### **-5 نقل ملف او سجل:**

تستعمل لنقل سجل أو ممف من مكان الى مكان آخر ما يأتي:

نضع المؤشر على السجل أو الملف المراد نقله >>> ننقر بزر الماوس الايمن R.Click >>> تظهر قائمة نختار منيا Cut( قطع( >>> ثم ننتقل الى النافذة المراد نقل الممف او السجل الييا >>> ثم ننقر بزر الماوس االيمن .)لصق )Paste <<< R.Click

## **-6 مسح سجل او ملف:**

Important orders to work in Windows 7 **- 7 الويندوز في للعمل مهمه اوامر** يوجد اسموبان لمسح العناصر:

- 1- مسح الملف بنقله الى سلة المهملات (Recycle Bin):
- نضع المؤشر فوق العنصر المطموب حذفو >>> ثم ننقر بزر الماوس االيمن Click.R<<< تظهر قائمة نختار منها Delete (حذف) >>> ستظهر بعدها رسالة طلب تأكيد للحذف فنختار Yes (نعم). ونستخدم هذه الطريقة عندما نشك بأننا قد نحتاج الملف لمرة اخرى بحيث يمكن ارجاعيا الى مكانيا مرة ثانية.
- إلرجاع الممف الى مكانو االصمي في حالة الحاجة اليو: نذىب الى سطح المكتب ) Desktop )  $<<$  ثم ننقر على سلة المهملات (Recycle Bin) نقرة مزدوجة بزر الماوس الايسر لاستعراض محتوياتها >>> ثم نضع المؤشر على العنصر المراد ارجاعه بزر الماوس الايمن .)ارجاع )Restore <<< R.Click
- لمسح محتويات سمة الميمالت )Bin Recycle )عند التأكد هن عدم الحاجة هن الولفات الوحذوفة: ننقز بزر الواوس االيون Click.R عمى ايقونة سممة الميمالت >>> ثم نختار Recycle Empty Bin (تفريغ سلة المهملات).
- 2- مسح العنصر بصورة نهائية (اي لا يمكن ارجاع العنصر المحذوف): تقوم بتحديد العنصر بزر الماوس االيسر نقره واحد عميو >>> ثم نضغط من لوحة المفاتيح Delete+Shift في آن واحد >>> فتظير رسالة تأكيد للحذف اختر Yes (نعم).

**-7 البحث عن عنصر معين:**

ندخل في Computer May ثم نكتب اسم العنصر المطموب البحث عنو في حقل البحث Search Computer الموضح في الصورة ادناه )مثالً نكتب كممة day <<< بعد لحظات تظير نتائج البحث >>> بعدها بمكن تشغيل الملف المطلوب بالنقر عليه نقرة مزدوجة بزر الموس الإبسر .

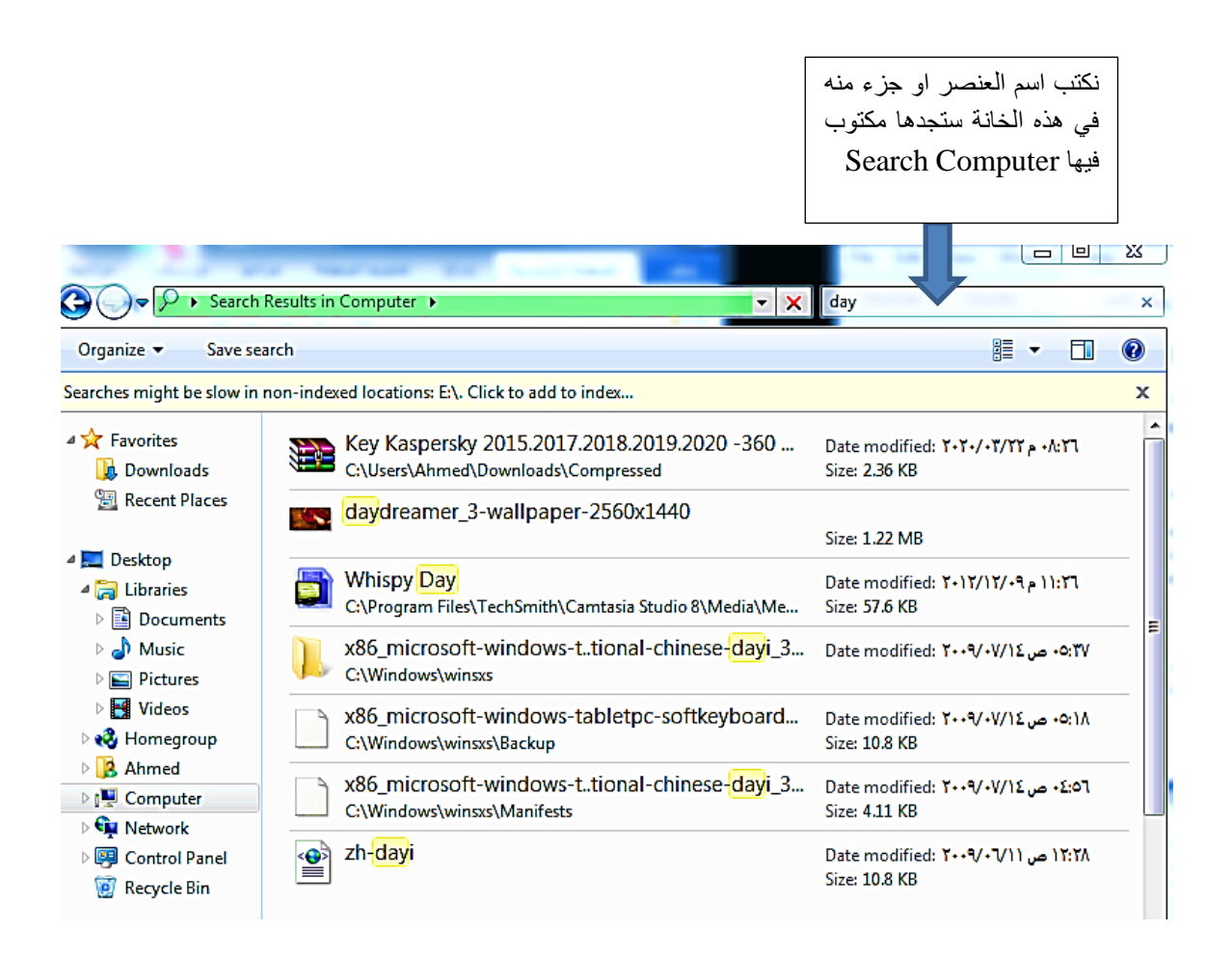

 **مدرس المادة:**

 **م.د احمد جسام مخلف الدليمي**